Download Balena Etcher from <https://www.balena.io/etcher/> (Linux/Windows/macOS)

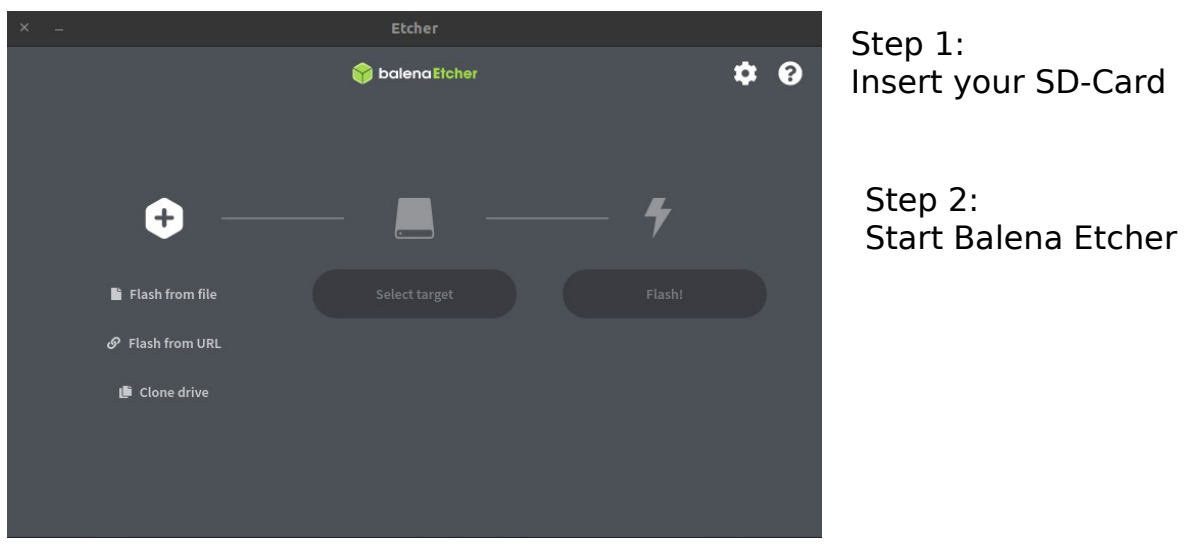

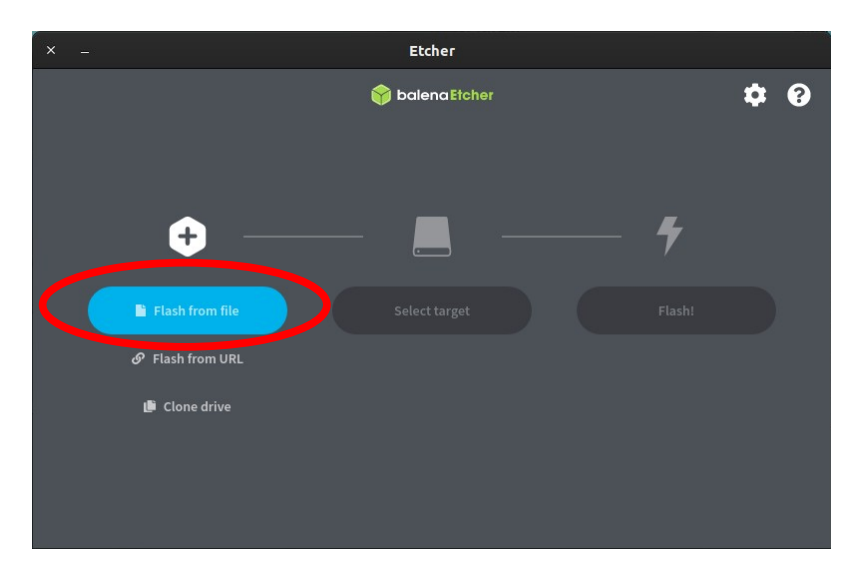

Step 3: Choose "Flash from file"

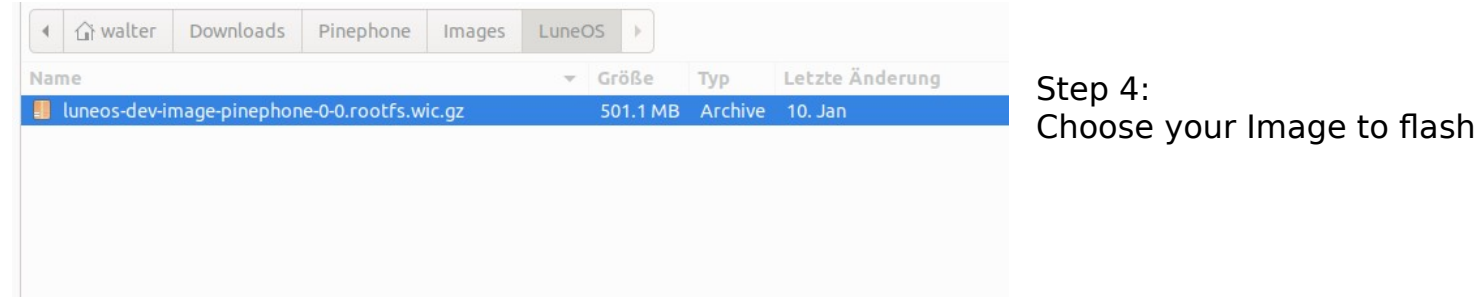

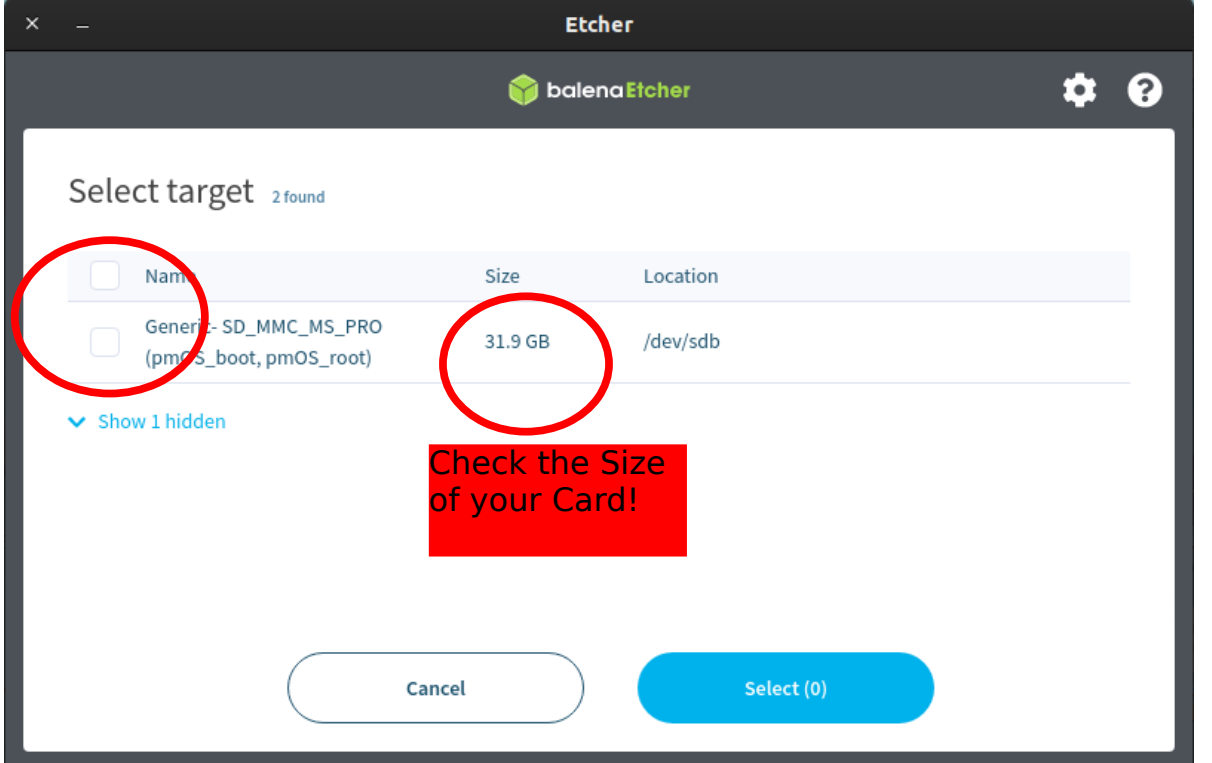

Step 5: Choose your SD-Card and check the Size of the Card!!

Do not flash your Computer ;-)

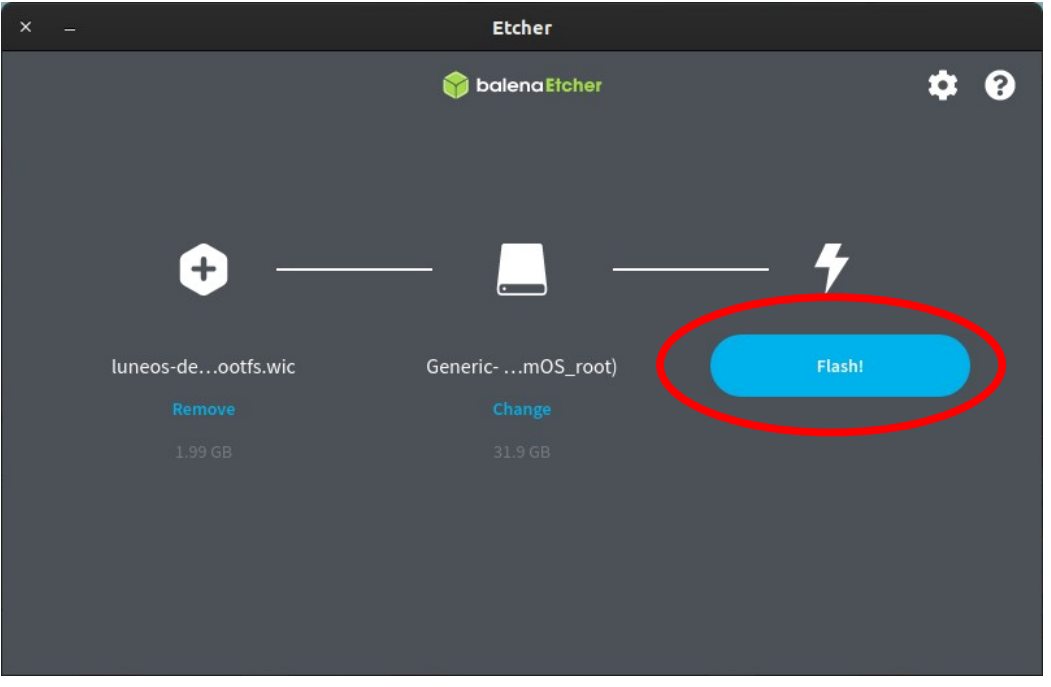

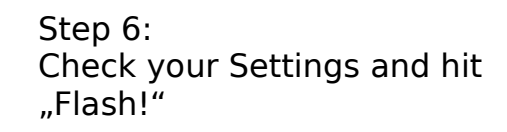

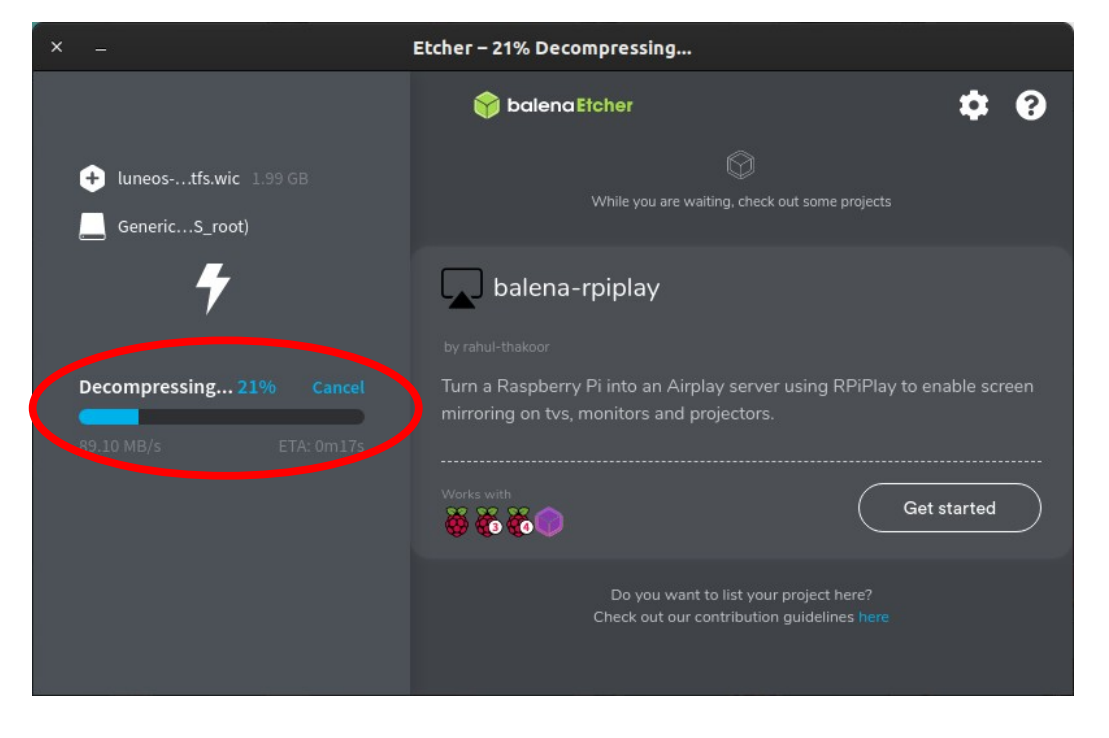

## Step 7: Image Decompressing

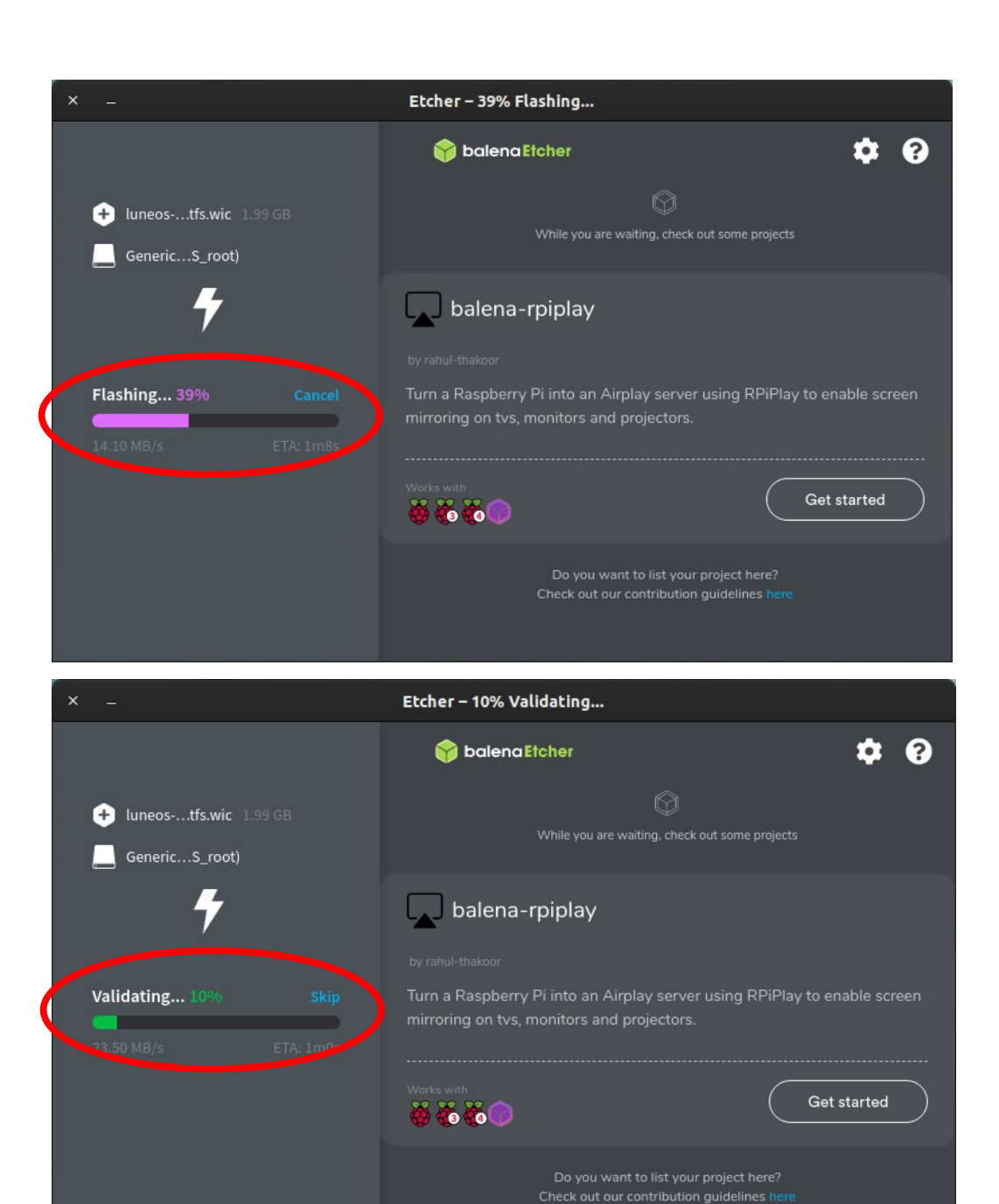

Step 8: Image Flashing

Step 9: Validating Flashing Process

## **Flash complete (close Program)**

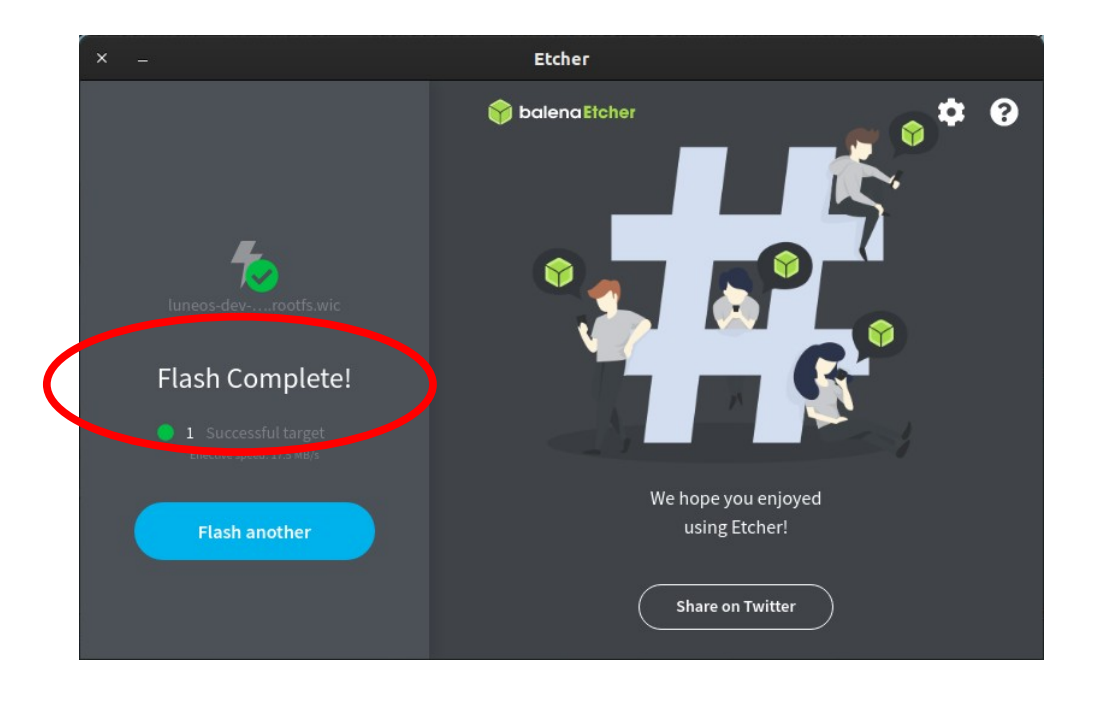